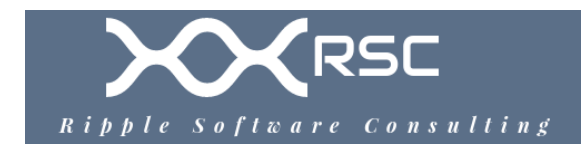

# Security + Software Security Tools

**Author:** Joseph Lee **Email:** [joseph@ ripplesoftware.ca](mailto:joseph@ripplesoftware.ca) **Mobile:** 778-725-3206

# **General Terms**

#### **Passive tools**

• Non-intrusive tools that have little chance of compromising the system

### **Active tools**

• Intrusive tools that can potentially affect the operations of a system

#### **Network Mapping**

- Discovering devices on a network relative to connectivity
- Nmap, Netcat, and ping can be used to can IP ranges such as:
	- Scan for all IP on subnet
		- **nmap -sn 192.168.1.0/24**
	- Scan for all IP in range
		- **nmap -sP 192.168.1.\***
	- Ping for all IP in range
		- **for ip in \$(seq 1 254); do ping -c 1 192.168.1.\$ip; done**
	- Netcat scan for all IP in range with specific active port
		- **for i in {1..10}; do nc -v -n -z -w 1 192.168.1.\$i 80; done**

#### **Banner Grabbing**

- Requesting an HTML banner that provides information about a server
- The banner can contain information about the server OS or server services / applications such as application version, etc.
- Netcat can be used to grab banner information:
	- **nc 192.169.1.1 22**
	- **echo "" | nc -vv -w1 192.168.1.1 443**
	- **echo "" | nc -vv -w1 example.com 443**
		- **echo** "" sends empty string to the server
		- **-vv** is high verbosity mode
		- **-w1** is the timeout wait of one second
	- **Nmap** can be used to grab banner information:
		- Grab all banners for all registered ports from specific IP
			- **nmap -sV --script=banner 192.168.1.1**
		- Grab all banners for all registered ports for all IP in range
			- **for i in {1..10}; do nmap -sV --script=banner 192.168.1.\$i; done**

#### **Penetration Testing**

- Actively assesses deployed security controls of a system, network, or publicly available IP address by simulating an attack on the network
- Can test an organizations attack response
- Can also test policy efficacy in the case of social engineering
- Testing can be done on test environments or live environments
- Activities Include

#### ◦**Passive recon**

- Collection information about the target but does not engage the target
- ◦**Active recon**
	- Engages the target with tools to send the target data (nmap, nessus) to scan for ports, services, OS, etc.
- ◦**Initial exploitation**
	- Scanning for vulnerabilities on the target host and attempting to exploit a vulnerability to gain access

#### ◦**Escalation of privilege**

- Gaining access to accounts or higher-privilege command execution
- ◦**Pivot**
	- Mapping the network resources available at the initial point of escalation and attempting to compromise the other network resources

#### ◦**Persistence**

**EXTERGHTM** Installing software that allows continuous access to the system

### **Vulnerability Scanning**

- Scanner software
	- ◦Nessus
	- ◦WPScan
- Identify vulnerabilities

#### ◦Can run as **credentialed** and **non-credentialed**

- Passively test security controls
- Identify lack of security controls
- Identify misconfigurations
	- ◦Open Ports
	- ◦Weak Passwords
	- ◦Default accounts and passwords
	- ◦Access to sensitive data
	- ◦Security and configuration errors
- Lack of up-to-date patches

#### **Network Scanning**

#### • **Ping scan**

- ICMP scan of the devices on a network
- **Arp ping scan** 
	- ARP ping scan can map a network for MAC addresses
- **Syn stealth scan** 
	- Using SYN packets to scan a network for available connections
	- Typically the scanning client will send a reset (RST) packet if the host responds

#### • **Port scan**

◦ Checking for open ports on a host. Typically well-known ports are scanned first for known protocol / services

#### • **Service scan**

- Mapping open ports to default services that operate on that port
- Can identify services running on non-standard ports, which is common in practice
- Work by sending some probe data to the port, and monitoring the response

# • **OS detection**

- TCP/IP fingerprinting can allow OS detection
- The TCP receive window length can identify various operating systems
- For example, Linux uses 5,840 bytes, Cisco routers use 4,128 bytes different Windows versions use sizes of 8,192 and 65,535

# **Wireless Scanners / Cracker**

- **Passive wireless**
	- Scan listens on known channels on the 2.4 and 5 Ghz spectrums
- **Active scans** can send queries to the AP to guess WPS pins
- **SSID**
	- Detection of all APs within range
- **MAC addresses** of all APs
- **Signal Strength**
	- Can help find the source of the AP
- **Channels**
	- Can determine if interference between APs is occurring
- **Channel widths**
	- Usually 20Mhz but APs can use two channels which would be 40Mhz
- Security of the AP depends if the scanner is using **Open mode** or another wireless cryptographic protocol (WEP, WPA, WPA2)

# **Microsoft Windows**

#### **Windows Active Directory**

- Manages windows network domains
- Can manage federated logons in a Active Directory forest

# **MBSA Microsoft Baseline Security Analyzer**

# **GPMC Group Policy Management Console**

#### **Ping**

# • **ping [IP or hostname]**

- Sends ICMP packets to see if another system can be reached / will respond
- Microsoft defaults to sending 4 ICMP packets
- If using the hostname such as domain name, the resolution to IP address

will be shown as well

### **ipconfig**

- **ipconfig**
	- Basic NIC information, IP address, subnet mask, and default gateway
- **ipconfig /all**
	- Shows all NIC's and detailed information such as MAC address, DNS servers, DHCP server address
- **ipconfig /displaydns**
	- Show contents of the DNS cache and hostname to IP mappings

### **Netstat**

- **netstat**
	- Shows all open TCP connections
- **netstat -a**
	- Shows all TCP and UDP ports that a system is listening on
- **netstat -r**
	- Display routing table
- **netstat -e**
	- Network statistics such as RX and TX
- **netstat -n**
	- Addresses and port numbers in numerical order
- **netstat -p protocol**
	- Show statistics on a specific protocol
- **netstat -anp tcp** ◦ Displays the state of a connection such as ESTABLISHED

# **Tracert**

- **tracert [IP address or URL]** 
	- Lists routers between the two systems
- **traceert -d [IP]** 
	- Do not resolve IP to domain name

# **Arp**

- **arp -a [IP]**
	- Shows arp cache
	- If [IP] is specified, will show only for the specified IP address

# **DNS**

#### • **displaydns**

◦ displays the dns cache on

#### **Route**

• See Route in Linux section below

# **Linux Commands**

**ping**

# • **ping [IP or hostname]**

◦ Send ICMP packets to see if another system can be reached / will respond

# • **-c [int]**

- Specify number of packets to send, otherwise will not stop
- If using the hostname such as domain name, the resolution to IP address will be shown as well

# **ifconfig and ip**

- **ifconfig /flushdns**
	- Erase the contents of the DNS cache
- **ifconfig eth0**
	- Shows the details of a specific NIC
- **ifconfig etho promisc**
	- Enables promiscuous mode on a NIC
- **ifconfig eth0 allmulti**
	- Enables multicast mode on a NIC (disable ifconfig eth0 -allmulti)
- **ip link show** 
	- Shows all NIC and details
- **ip link set eth0 up**
	- Enables a network interface (ip link set eth0 down to disable)
- **ip -s link**
	- Shows statistics on NIC

## **netstat**

#### • **netstat**

- Shows all open TCP connections
- **netstat -a**
	- Shows all TCP and UDP ports that a system is listening on
- **netstat -r**
	- Display routing table
- **netstat -e**
	- Network statistics such as RX and TX
- **netstat -n**
	- Addresses and port numbers in numerical order
- **netstat -p [protocol]** 
	- Show statistics on a specific protocol
- **netstat -anp tcp**
	- Displays the state of a connection such as ESTABLISHED

#### **traceroute**

- **traceroute [IP address or URL]**
	- Lists routers between the two systems
- **traceroute -d [IP]** 
	- Do not resolve IP to domain name

#### **arp**

• **arp** command shows information related to **ARP Address Resolution** 

# **Protocol**

- **ARP protocol** resolves IP (network address) address to MAC address (NIC hardware address)
- **arp** command
	- Shows the arp cache
- **arp -d [IP]**
	- Deletes the current arp entries for a host by IP

#### **nslookup and dig**

- **nslookup [domain]**
	- Scans for hostnames or **FQDN**s (fully qualified domain name) using DNS protocol and returns the IP address
- **dig [@server] [name] [type]**
	- **[@server]** is the **IP address** of the target of the query
	- **[name]** is the **domain** of the resource to be looked up
	- **[type]** is the type of the record to look up (**DNS "A" record by default**)
	- Similar to **nslookup** but more information is provided
	- **-f [file]** a batch mode of operation for reading lookup requests from file
	- If no name-server is explicitly set, dig will use the **/etc/resolv.conf** DNS settings

#### **netcat**

- Netcat is a multi-functional network tool which can be used for:
	- Banner grabbing
	- File transfer
	- Port scanner
	- Remote access

#### **nmap**

- Scans hosts for open ports, services, grabs banners, and can guess about OS, and service versions when not explicitly revealed in banner info
- Can also be used to enumerate a network IP range for active hosts

#### **dmesg**

- Used to examine or control the kernel ring buffer
- $\cdot$  dmesa -kH -l --
	- **-H** = human readable output

#### **route**

•

# **Exploitation Frameworks**

- Metasploit
- Beef Browser Exploitation Framework

• W3af Web Application Attack and Audit Framework

# **Password Cracking Tools**

## **John the Ripper**

• Password cracker for Unix, Linux, Windows, and MacOS

## **L0phtCrack**

- A password auditing and recovery application originally produced by Mudge from L0pht Heavy Industries
- It is used to test password strength and sometimes to recover lost Microsoft Windows passwords, by using:

◦dictionary

- ◦brute-force
- ◦hybrid attacks
- ◦rainbow tables

# **Network Scanning Tools**

### **Protocol analyzers**

- Wireshark / Tshark
- TCPDump
- Nmap / Zenmap

# **SAINT Security Administrator's Integrated Network Tool**

- A computer software used for scanning computer networks for security vulnerabilities, and exploiting found vulnerabilities
- Tools include:
- SAINT Network Vulnerability Scanner
- SAINTexploit Penetration Testing Tool
- SAINTmanager Remote Management Console
- SAINTCloud

# **SATAN Security Administrator Tool for Analyzing Networks**

# **Log Analysis**

- **/var/log/auth.log**
- **/var/log/messages**
- **/var/log/boot.log**
- **/var/log/faillog**
- **/var/log/kern.log**
- **/var/log/httpd/**
- Also some linux distros include utmp, wtmp, btmp or utmpx, wtmpx, btmpx variants
- Other logs may include antivirus log, application logs, performance logs

# **Forensics Tools**

**AccessData Forensic Toolkit (FTK)**

**EnCase Commercial Software**

**dd - Linux command**